Lucerne University of Applied Sciences and Arts

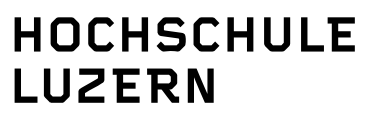

**Soziale Arbeit** 

Werftestrasse 1, CH-6002 Luzern T +41 41 367 48 48, F +41 41 367 48 49 www.hslu.ch

**Ursula Baumann**  Mediothek

T direkt +41 41 367 48 36 mediothek.sozialearbeit@hslu.ch

# **Literatur recherchieren und beschaffen**

eine Anleitung für Studierende an der Hochschule Luzern – Soziale Arbeit

Luzern, 6. November 2007 Seite 2/20 Skript –

#### **Inhaltsverzeichnis**

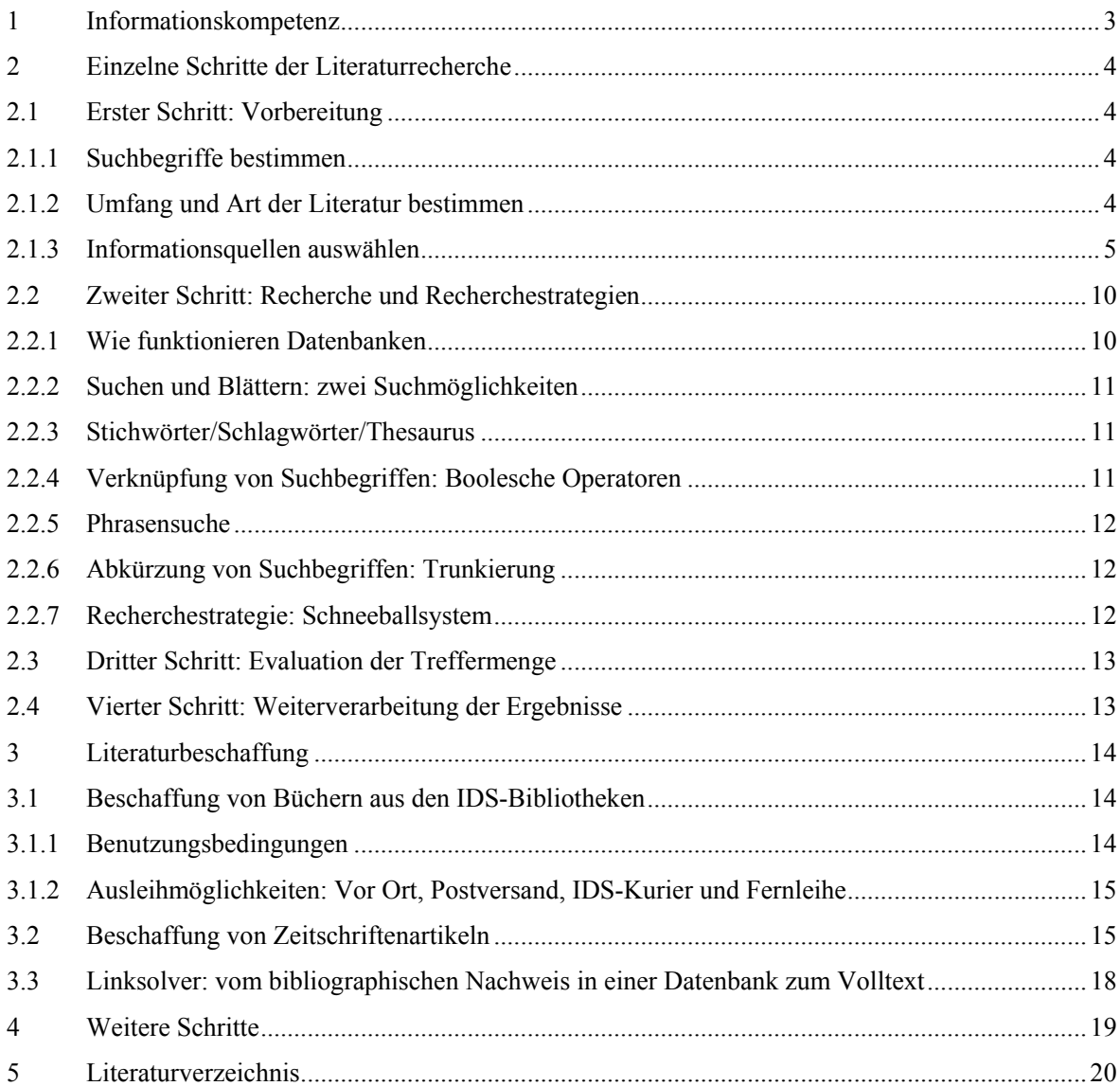

<span id="page-2-0"></span>Luzern, 6. November 2007 Seite 3/20 Skript –

#### **1 Informationskompetenz**

Den Begriff "Informationskompetenz" hört man zur Zeit überall. Was ist eigentlich darunter zu verstehen und wie ordnen sich die Literaturrecherche und die Literaturbeschaffung, die Thema dieses Skripts sind, darin ein? Informationskompetenz ist eine Schlüsselkompetenz. Sie ist nicht nur für den kurzfristigen Bildungserfolg im Studium wichtig, sondern für das lebenslange Lernen. Der kompetente Umgang mit Information wird mit der ständig wachsenden Menge an Information immer wichtiger. Informationskompetenz umfasst folgende Fähigkeiten:

**- einen Informationsbedarf zu erkennen und zu benennen** 

- **eine Suchstrategie zu entwickeln**
- **die geeigneten Informationsquellen zu identifizieren**
- **zu nutzen**
- **die Information schliesslich zu beschaffen**
- **zu evaluieren und**
- **sie so weiter zu verarbeiten, dass die**
- **ursprüngliche Fragestellung effektiv und effizient gelöst wird.**

I will use Google before asking dumb questions. I will use Google before asking dumb questions. I will use Google before asking dumb questions.<br>I will use Google before asking dumb questions. I will use Google before asking dumb questions. I will use Google before asking dumb questions.<br>www.mrburns.nl before asking dumb questions. I will use Google before asking dumb questions. I will use Google before asking dumb questions. I will use Google before asking dumb questions. I will use Googleberfore asking dumb questions. I will use Google before asking dumb qu I will use Google before asking dumb questions. I will use Googl asking dumb questions. I will use Google before asking dumb q I will use Google before asking dumb questions. I will use Goog asking dumb questions. I will use Google before asking dumb

Dieses Skript befasst sich nur mit Teilbereichen der Informationskompetenz und beschränkt sich bei der Informationsart auf Fachliteratur. Es wird dargestellt, wie Studierende der Hochschule Luzern – Soziale Arbeit die benötigte Literatur für schriftliche Leistungsnachweise sowie für Referate recherchieren und beschaffen können. Es werden allgemeine Tipps und Tricks zur Recherche gegeben, welche in jeder Datenbank angewandt werden können. Konkret befasst sich das Skript mit den Bibliothekskatalogen und Literaturdatenbanken, die von der Hochschule Luzern – Soziale Arbeit aus zugänglich sind und die für eine Literaturrecherche sinnvoll sind. Auf die Recherche folgt immer die Beschaffung der relevanten Literatur. Im zweiten Teil dieses Skripts wird deshalb erläutert, welche Möglichkeiten die Studierenden der Hochschule Luzern – Soziale Arbeit für die Literaturbeschaffung zur Verfügung haben. Weitere oben aufgeführte Teilbereiche der Informationskompetenz werden in den "Richtlinien für schriftliche wissenschaftliche Arbeiten an der Hochschule Luzern - Soziale Arbeit"<sup>[1](#page-2-1)</sup> erläutert. Detaillierte Beschreibungen zu folgenden Datenbanken liegen zum Mitnehmen in der Mediothek auf: IDS-Katalog, Wiso und LexisNexis.

 $\overline{a}$ 

<span id="page-2-1"></span><sup>1</sup> Gabriel-Schärer, Pia (2007). *Richtlinien für schriftliche wissenschaftliche Arbeiten an der Hochschule Luzern – Soziale Arbeit*. Unveröffentlichtes Skript. Hochschule Luzern – Soziale Arbeit.

<span id="page-3-0"></span>Luzern, 6. November 2007 Seite 4/20 Skript –

## **2 Einzelne Schritte der Literaturrecherche[2](#page-3-1)**

Für Studierende entsteht ein Informationsbedarf, wenn ein bestimmtes Thema für ein Referat oder einen schriftlichen Leistungsnachweis bearbeitet werden soll. Dafür wird Fachliteratur benötigt.

Hier wird beschrieben, welches Vorgehen eine Literaturrecherche zum gewünschten Ergebnis bringt: genau die relevante Literatur zum Thema zu finden, nicht mehr und nicht weniger. Das Vorgehen ist in mehrere Schritte unterteilt:

- 1. Schritt: Vorbereitung was muss ich vor meiner Recherche wissen
- 2. Schritt: Recherche was muss ich bei meiner Recherche beachten
- 3. Schritt: Evaluation der Ergebnisse wie bewerte ich meine Treffermenge
- 4. Schritt: Weiterverarbeitung der Ergebnisse

## **2.1 Erster Schritt: Vorbereitung**

#### **2.1.1 Suchbegriffe bestimmen**

Eine Literaturrecherche startet man am besten mit einem Blatt Papier, nicht am Computer. Zuerst soll genau geklärt werden, wonach gesucht wird. Das Thema wird genau beschrieben und in Teilaspekte gegliedert. Notieren Sie sich passende Ober- und Unterbegriffe und setzen Sie verwandte und synonyme Begriffe dazu. So entsteht eine Wortliste, welche später eine gezielte Suche in den Datenbanken erlaubt. Alle wichtigen Begriffe sollten in mehreren **Lexika und Handbüchern** nachgeschlagen werden. Auch Lehrbücher und Einführungen helfen, um die relevanten Begriffe zu klären und synonyme und verwandte Begriffe in der Wortliste zu ergänzen.

Internetangebote wie z.B. **[www.wikipedia.de](http://www.wikipedia.de/)** bieten eine gute Unterstützung bei der Bestimmung der Suchbegriffe. Doch nutzen Sie diese Quellen nur als Orientierungshilfe. Eine weitere Verwendung der dort gefundenen Informationen ist nicht möglich. Da sie nicht durch eine wissenschaftliche Redaktion geprüft sind, dürfen sie nicht zitiert werden.

Am besten notieren Sie sich die Begriffe gleich in deutscher und **englischer Sprache**, denn viele Fachdatenbanken stammen aus dem englischsprachigen, insbesondere amerikanischen Raum. Hier helfen Online-Wörterbücher wie z.B. http://dict.leo.org .

#### **2.1.2 Umfang und Art der Literatur bestimmen**

Es empfiehlt sich, ganz zu Beginn der Recherche abzuklären, wie umfangreich die Literaturrecherche werden soll: Reichen fünf bis zehn wirklich gute Literaturangaben oder soll die Suche so **vollständig** wie möglich sein? Folgende Literaturarten kommen in Frage<sup>[3](#page-3-2)</sup>:

• **Lehrbücher** bieten sich als Einstiegsliteratur an. Sie bieten einen breiten Überblick über den jeweiligen Themenbereich. Sie reichen als alleinige Informationsgrundlage nicht aus, weil vorwiegend jenes Wissen berücksichtigt wird, das unumstritten ist. Erkenntnisse, über die noch wenig bekannt ist, werden in Lehrbüchern meistens nur rudimentär behandelt. Lehrbücher sind daher hauptsächlich in der Frühphase einer Arbeit geeignet.

 $\overline{a}$ 

<span id="page-3-1"></span><sup>2</sup> Ausführungen in Anlehung an UB Konstanz [www.ub.uni-konstanz.de/bibliohtek/projekte/informationskompetenz.html](http://www.ub.uni-konstanz.de/bibliohtek/projekte/informationskompetenz.html) und FH Osnabrück www.zewi.fh-osnabrueck.de

<span id="page-3-2"></span><sup>3</sup> Gestützt auf: Stickel-Wolf, Christine/Wolf, Joachim (2006). Wissenschaftliches Arbeiten und Lerntechniken. Wiesbaden : Gabler, S. 135-138

<span id="page-4-0"></span>Luzern, 6. November 2007 Seite 5/20 Skript –

- Andere **wissenschaftliche Bücher** von einzelnen Autoren und Autorinnen (**Monographien**) stellen zusammen mit Zeitschriftenartikeln die wesentliche Grundlage einer wissenschaftlichen Arbeit dar.
- **Zeitschriftenartikel** dokumentieren und diskutieren die neuesten Erkenntnisse eines Fachgebiets. Die Artikel werden von einer wissenschaftlichen Redaktion geprüft.
- **Herausgeberwerke** (auch Sammelbände oder Festschriften, Handbücher etc.) werden immer wichtiger. Hier sind die Herausgeber für die Gesamtkonzeption verantwortlich, die einzelnen Abschnitte sind jedoch von unterschiedlichen Autoren und Autorinnen verfasst.
- **Handwörterbücher** sind als Grundlage zur Erstellung wissenschaftlicher Arbeiten sehr interessant. Oft werden sie von renommierten Fachgelehrten herausgegeben und geniessen einen sehr guten Ruf in den einzelnen Fachdisziplinen. Zudem werden diese Beiträge als Überblicksbeiträge abgefasst, was sehr hilfreich ist für die Strukturierung der eigenen Arbeit. Entsprechend ist es sinnvoll, mehrere Handwörterbücher möglichst früh bei zu ziehen.
- **Forschungsberichte und andere Arbeitspapiere sowie Kongressberichte** lohnen sich, um einen Überblick über den aktuellsten Stand der Forschung zu bekommen. Der Nachteil ist, dass derartige Forschungsberichte bzw. Arbeitspapiere keine externen Prüfinstanzen (Begutachtungsverfahren, Empfehlungen der Herausgeber etc.) durchlaufen haben. Ihre Qualität ist also nicht in der gleichen Weise gesichert, wie Aufsätze aus renommierten Fachzeitschriften sowie Veröffentlichungen wissenschaftlicher Verlage.
- Es gibt zahlreiche **weitere Informationsquellen** wie Zeitungsartikel, Statistiken, Jahrbücher, Kataloge, Informationen von Pressediensten, Informationen von verschiedenen Ämtern, Institutionen sowie Verbänden. Viele dieser Quellen sind im Internet verfügbar. Allerdings ist zu bedenken, dass im Internet auch Quellen zu finden sind, deren Qualität weder von einem Verlag noch von wissenschaftlichen Gutachtern geprüft worden ist.

# **2.1.3 Informationsquellen auswählen**

Von den vorhergehenden Überlegungen hängt ab, welche und wie viele Informationsquellen Sie heranziehen sollten. Bei einer sehr kleinen Arbeit reicht vielleicht bereits die Suche im Katalog der Mediothek der Hochschule Luzern – Soziale Arbeit oder in allen IDS-Katalogen, welche die Bestände der wissenschaftlichen Schweizer Bibliotheken verzeichnen. Für eine grössere Arbeit, z.B. eine Bachelorarbeit, sind umfangreichere Recherchen in Literaturdatenbanken notwendig.

Wählen Sie als **Startpunkt** Ihrer Suche die Mediothekseite der Hochschule Luzern – Soziale Arbeit: http://www.hslu.ch/sozialearbeit

Hier finden Sie den Zugang zu den wichtigsten Informationsquellen für den Fachbereich Soziale Arbeit, gegliedert nach Bibliothekskatalogen und Fachdatenbanken.

# **Bibliothekskataloge**

In den Bibliothekskatalogen liegt der Schwerpunkt auf der Suche nach Büchern sowie weiteren selbständig erschienenen Publikationen (Kongressschriften, Hochschulschriften, Zeitschriftentitel). (Achtung: Zeitschriftenartikel sind nicht in Bibliothekskatalogen verzeichnet, sondern in Literaturdatenbanken.) In Bibliothekskatalogen findet sich nur Literatur, welche in einer bestimmten Bibliothek vorhanden ist. Bei jedem Treffer ist entsprechend der Standort der Publikation angegeben.

Die elektronischen Bibliothekskataloge nennt man in der Fachsprache OPACs (Open Access Catalogs). Diese machen die Literatur, die in der ganzen Welt vorhanden ist, zu einer grossen, von jedem Ort über Internet erreichbaren Bibliothek:

• Katalog der Mediothek der Hochschule Luzern – Soziale Arbeit

Luzern, 6. November 2007 Seite 6/20 Skript –

- IDS Luzern (gemeinsamer Katalog der Bibliotheken der Hochschule Luzern, der ZHB Luzern sowie PHZ Luzern)
- Gesamtabfrage aller IDS Bibliotheken in der Schweiz (umfasst 400 Bibliotheken in der ganzen Deutschschweiz)
- KVK (Karlsruher Virtueller Katalog) ermöglicht die Suche in schweizerischen, deutschen und internationalen Bibliotheksverbünden sowie in Buchhandelskatalogen und Antiquariaten
- Von Switch gibt es eine Liste mit den wichtigsten Schweizer Bibliothekskatalogen.

Anleitungen zur Suche in den IDS-Katalogen liegen in der Mediothek der Hochschule Luzern – Soziale Arbeit zum Mitnehmen auf.

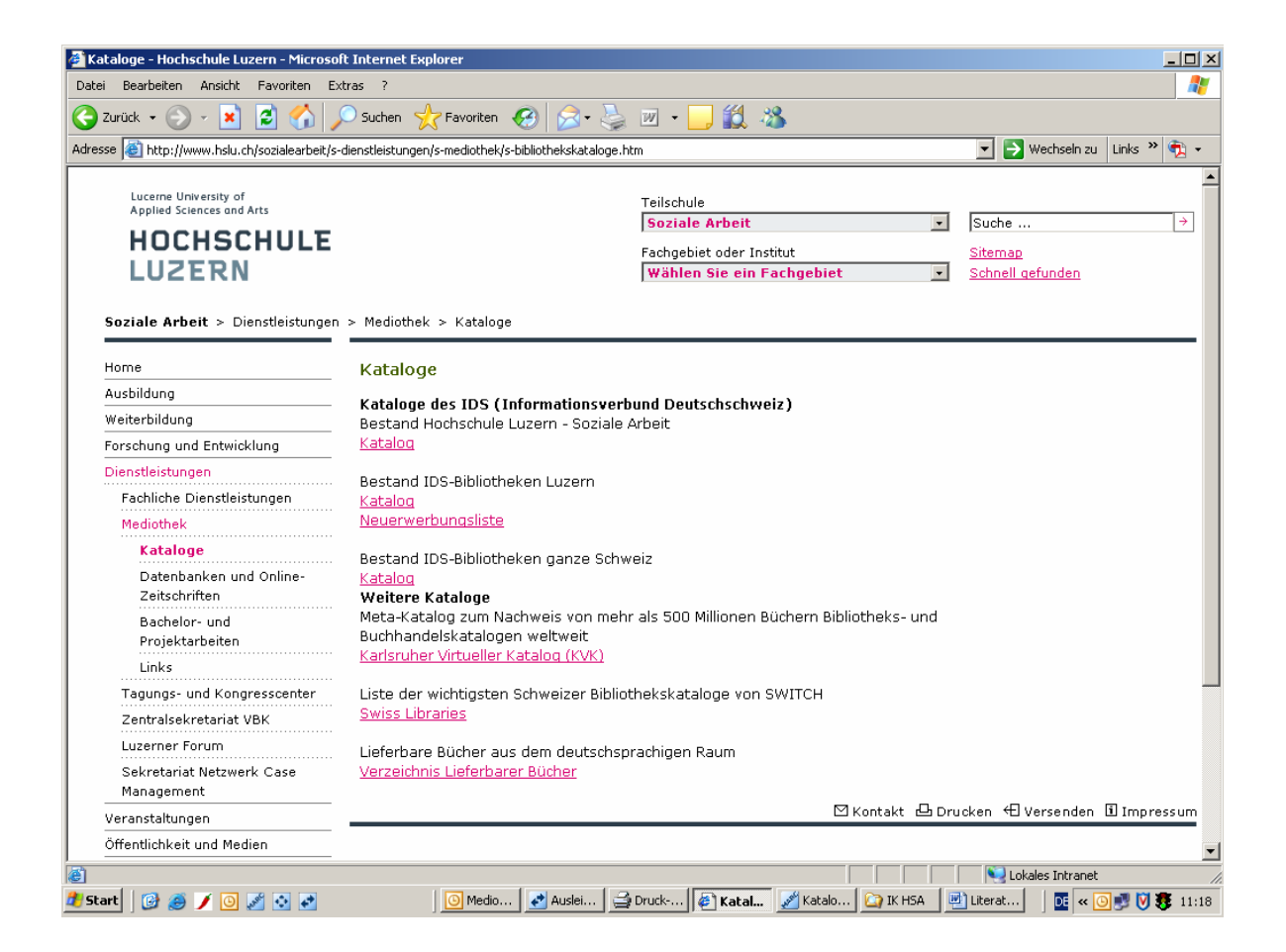

Luzern, 6. November 2007 Seite 7/20 Skript –

#### **Fachdatenbanken/Elektronische Volltextzeitschriften**

Soll die Literaturrecherche auf Zeitschriftenartikel und Beiträge in Sammelbänden ausgedehnt werden, müssen Literaturdatenbanken herangezogen werden. Der Einstieg erfolgt über die Mediotheksseite <http://www.hslu.ch/sozialearbeit> oder direkt unter folgendem Link: [www.kfh.ch](http://www.kfh.ch/) unter Datenbanken Konsortium.

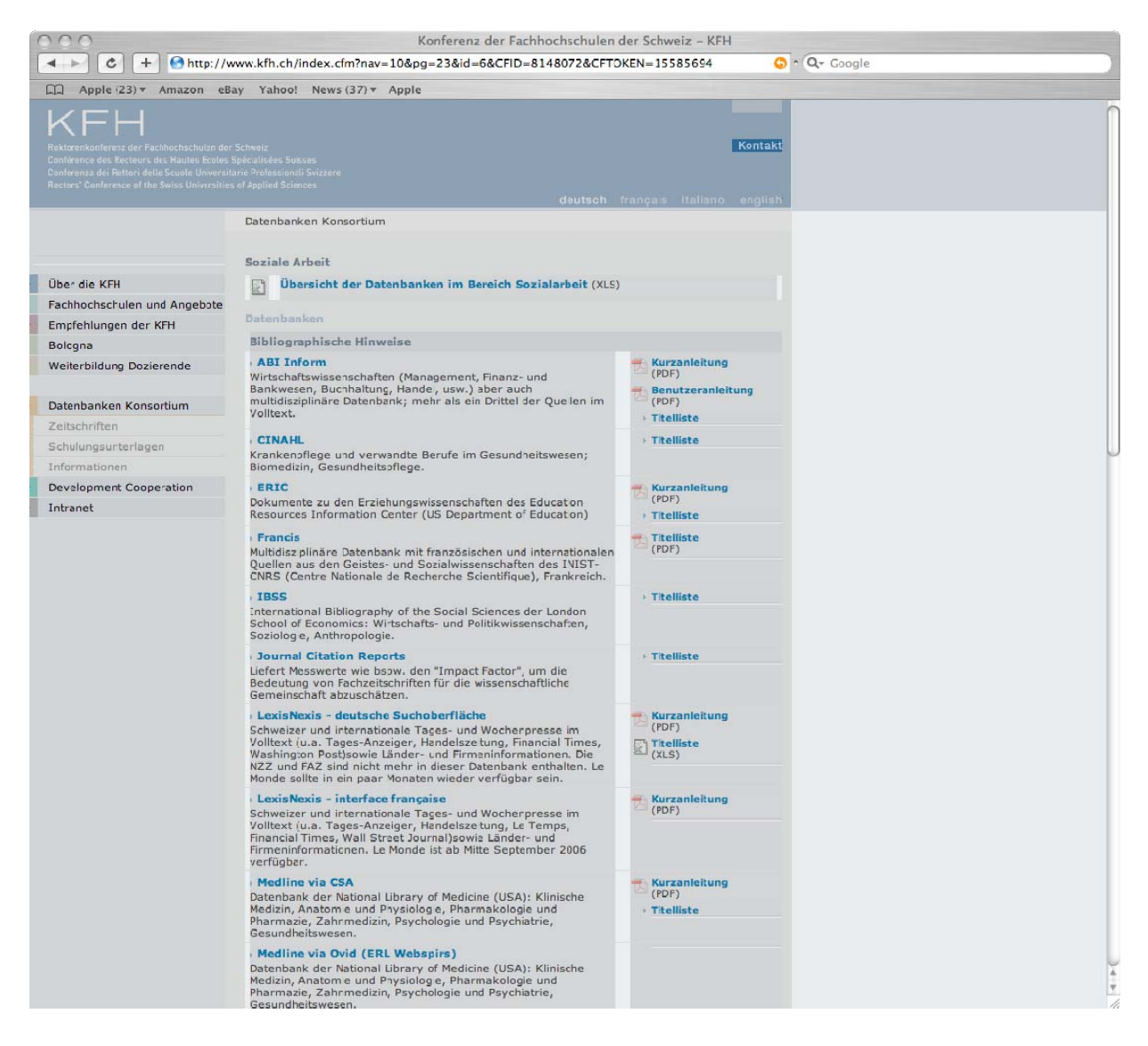

Das Konsortium der schweizerischen Fachhochschulen hat Datenbanken und elektronische Zeitschriften lizenziert. Der Zugang funktioniert nur innerhalb des Netzwerks der Fachhochschulen, also nicht von zu Hause aus. Es werden folgende Datenbanktypen angeboten:

Luzern, 6. November 2007 Seite 8/20 Skript –

#### **Datenbanktypen**

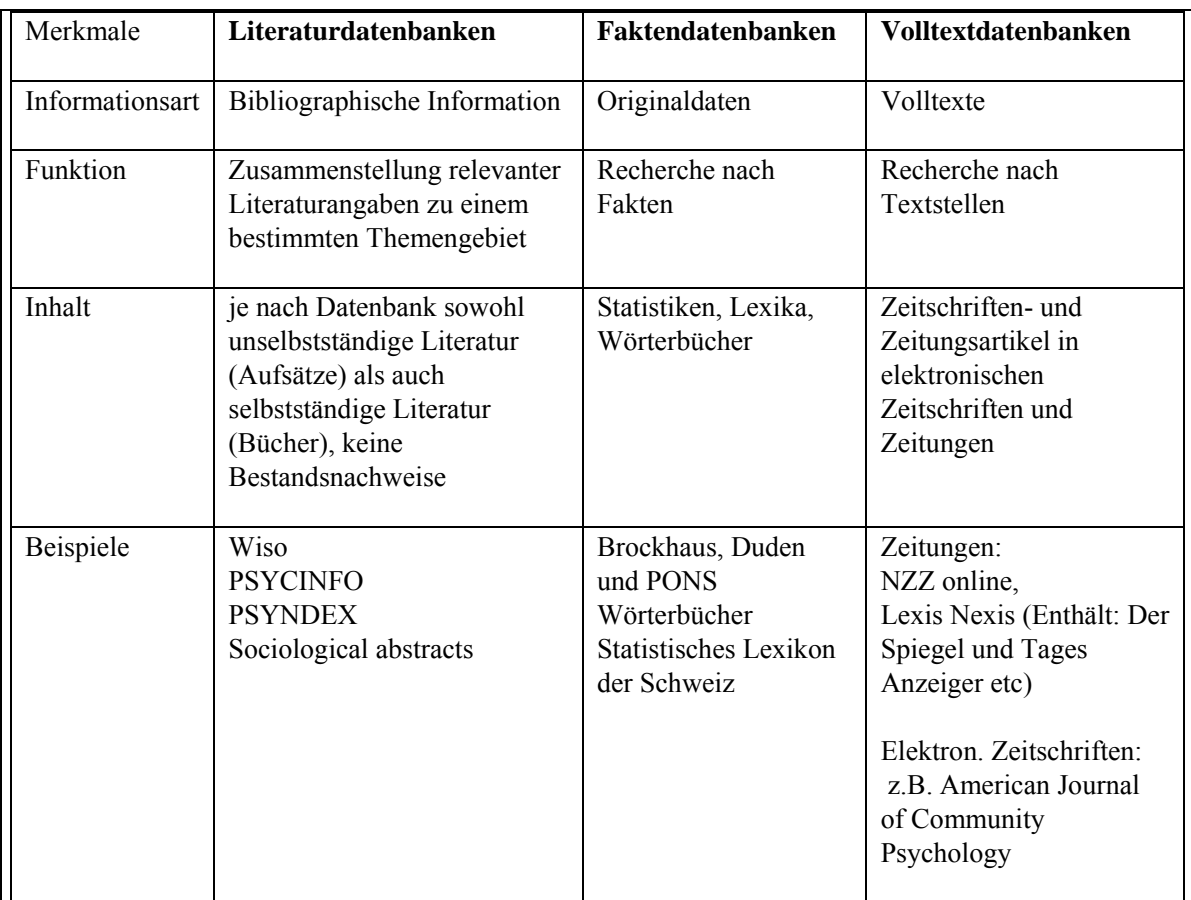

In **Literaturdatenbanken** ist Literatur unabhängig von Ihrem Vorhandensein in Bibliotheken verzeichnet. Der Schwerpunkt liegt hier auf der Suche nach Zeitschriftenartikeln. Jede Literaturdatenbank verzeichnet eine bestimmte Auswahl an Literatur. Kriterien können sein: Thema/Wissenschaft (Inhalt), die Sprache, das Erscheinungsjahr, der Erscheinungsort, die Publikationsform. In der Kurzanleitung wird beschrieben, welchen Inhalt eine bestimmte Datenbank hat (vgl. S. 7).

Literaturdatenbanken liefern oft nur die bibliographischen Angaben sowie ein Abstract zu den Artikeln. Es wird nur nachgewiesen, dass die Literatur existiert, nicht aber, wo sie vorhanden ist. Deshalb muss später in Bibliothekskatalogen nach der Zeitschrift recherchiert werden, in welcher der gewünschte Artikel erschienen ist.

Luzern, 6. November 2007 Seite 9/20 Skript –

Die **Elektronischen Volltextzeitschriften** liefern direkt den Volltext des Artikels. Der Zugriff funktioniert nur innerhalb des Netzwerks der schweizerischen Fachhochschulen. Zugriff über [www.kfh.ch](http://www.kfh.ch/) > Datenbanken Konsortium > Zeitschriften oder über die Homepage der Mediothek.

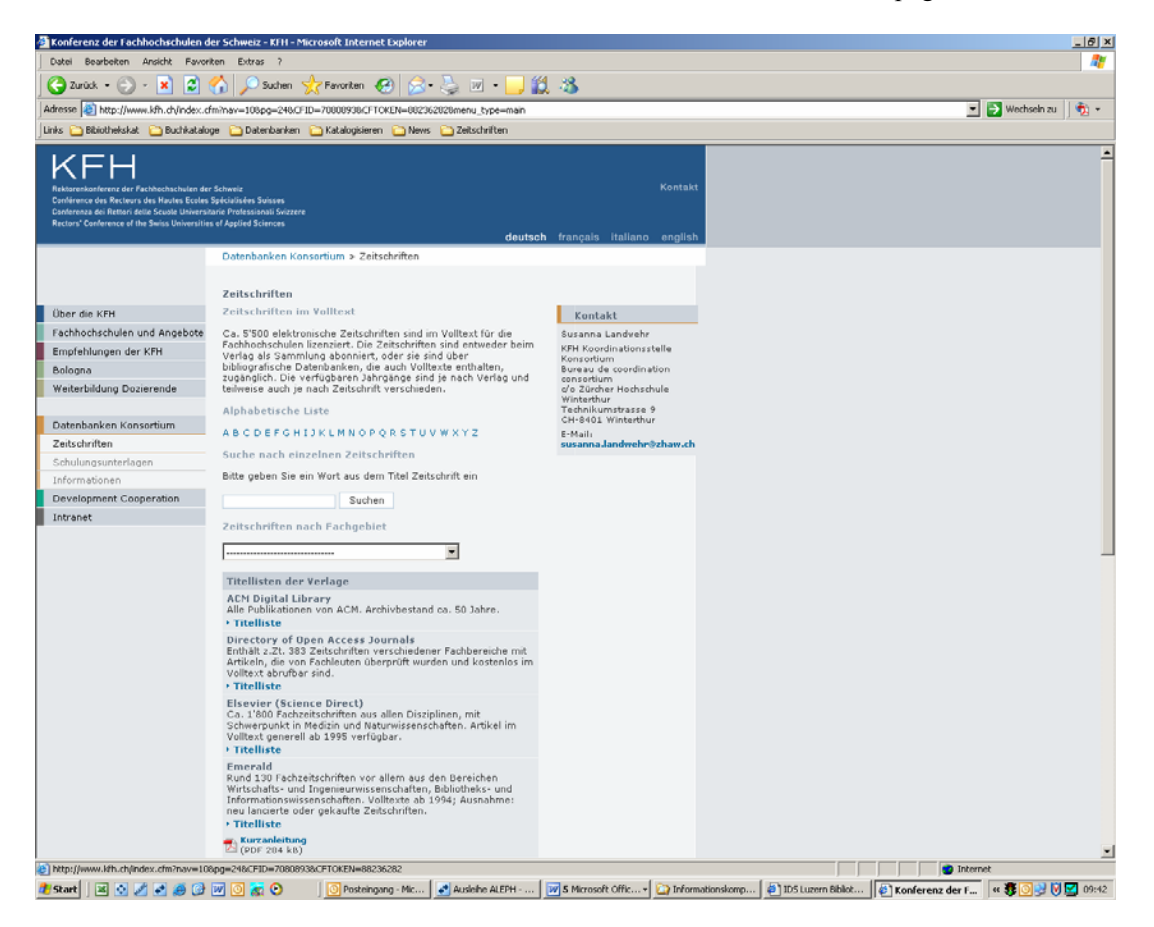

#### **Suche:**

Es gibt vier Möglichkeiten, wie die Zeitschriften gesucht werden können:

- 1. In einer alphabetischen Titelliste des Gesamtbestandes
- 2. In einer Suchmaske können Stichwörter eingegeben werden  $\rightarrow$  aus der Liste die richtige Zeitschrift auswählen
- 3. Nach **Fachgebieten**
- 4. Über die Titellisten der **einzelnen Verlage**

#### **Zum Volltext:**

Je nach Anbieter sieht die Maske verschieden aus. Einzelne Artikel können nur in der Zeitschrift selbst gesucht werden.

<span id="page-9-0"></span>Luzern, 6. November 2007 Seite 10/20 Skript –

## **2.2 Zweiter Schritt: Recherche und Recherchestrategien**

Sobald die Suche vorbereitet, eine Wortliste erstellt, die unklaren Begriffe geklärt, der Umfang festgelegt und die relevanten Informationsquellen ausgewählt sind, kann die eigentliche Recherche beginnen.

#### **2.2.1 Wie funktionieren Datenbanken**

Zwar hat jede Datenbank ihre Eigenheiten, mit welchen man sich bei der Recherche befassen muss, doch haben alle Datenbanken auch Gemeinsames. Folgender Exkurs zur Funktionsweise von Datenbanken kann auch übersprungen werden.

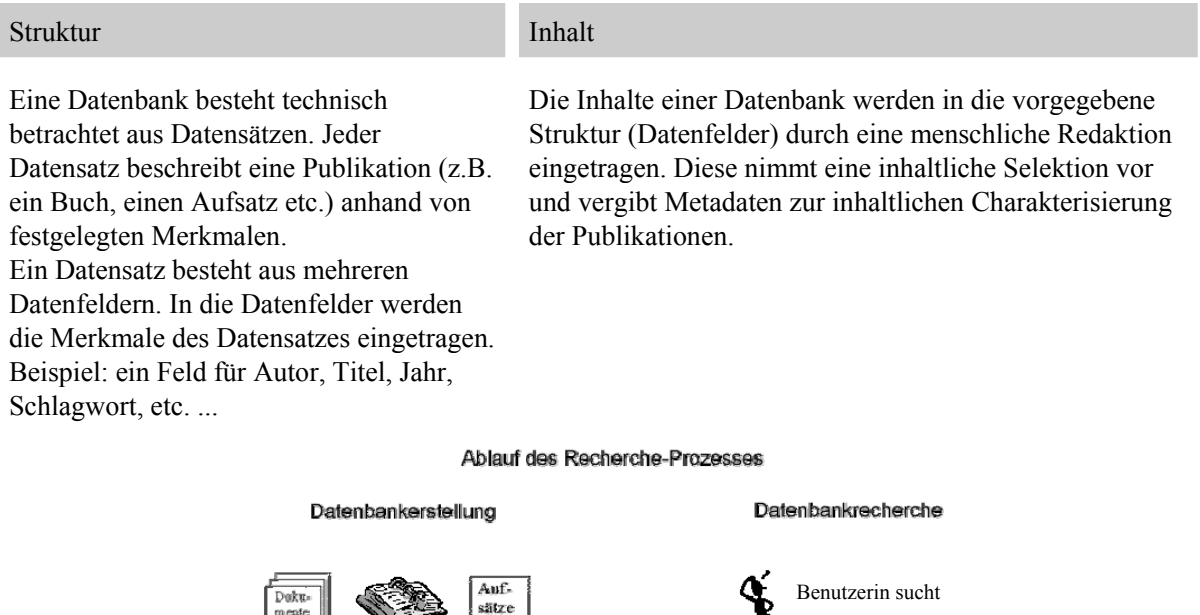

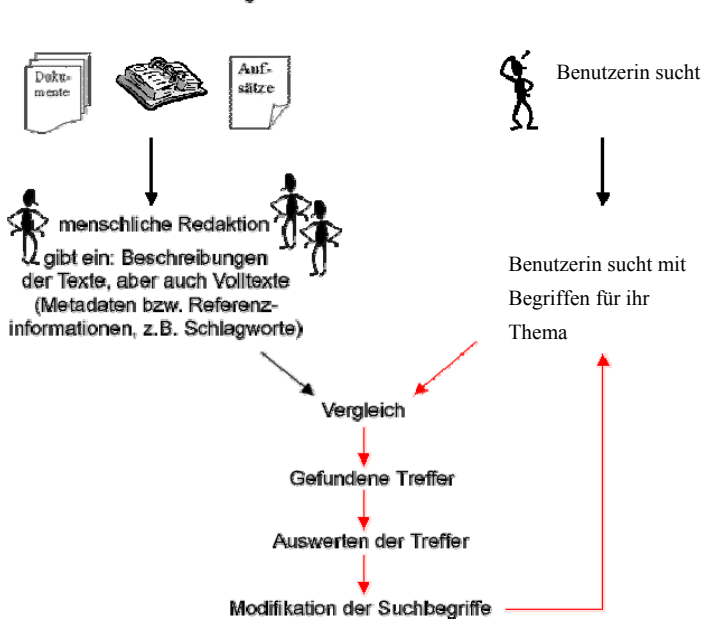

Wenn in einer Datenbank recherchiert wird, ist das eine Art von Vergleich. Ein Vergleich von eingegebenen Suchbegriffen mit den in der Datenbank enthaltenen Begriffen, die in den Beschreibungen der Texte (sog. Metadaten, z.B. Schlagwortsuche) oder in den Texten selbst (z.B. Stichwortsuche) zu finden sind. Dabei müssen beide Seiten die gleiche Sprache sprechen. Die Suchbegriffe müssen also mit den Begriffen in der Datenbank übereinstimmen.

<span id="page-10-0"></span>Luzern, 6. November 2007 Seite 11/20 Skript –

## **2.2.2 Suchen und Blättern: zwei Suchmöglichkeiten**

Datenbanken – sowohl Literaturdatenbanken als auch Kataloge – bieten zwei Suchmöglichkeiten an. Die Funktion "Suche" führt direkt zu einer Treffermenge. Die Funktion "Blättern" (auch Browsing genannt) liefert nach Eingabe eines Suchbegriffs vorerst ein Register. Synonym für Register wird auch der Begriff Index verwendet. Es handelt sich um ein alphabetisch geordnetes Verzeichnis von Suchbegriffen. Mit einem hier ausgewählten Suchbegriff können Sie wiederum eine Suche durchführen und erhalten erst dann eine Treffermenge. Die Aktion "Blättern" wird verwendet, um mögliche Suchbegriffe abzuklären. Hier kann z.B. überprüft werden, ob ein bestimmter Suchbegriff in dieser Datenbank vorkommt und wie er dort geschrieben wird.

## **2.2.3 Stichwörter/Schlagwörter/Thesaurus**

**Stichwörter** kommen irgendwo in der bibliographischen Beschreibung eines Buches oder eines Aufsatzes vor. Es kann über alle Felder hinweg gesucht werden. Durch die Wahl eines bestimmten Feldes kann die Suche eingeschränkt werden.

Beispiel:

Staub-Bernasconi Silvia im Autorinnenfeld sucht nur nach Büchern bzw. Artikeln, welche von ihr verfasst wurden

Staub-Bernasconi im Titelfeld eingegeben, bringt nur Treffer, in welchen Staub-Bernasconi im Titel vorkommt.

**Schlagwörter** sind normierte Begriffe, welche von Menschen vergeben werden. So versucht man Bücher und Aufsätze mit gleichen Sachverhalten unter dem gleichen Begriff zusammenzuführen, unabhängig von Titel und Sprache. Im Schlagwortindex werden diese normierten Begriffe alphabetisch angezeigt.

Beispiel:

Staub-Bernasconi im Schlagwortfeld bringt Bücher oder Aufsätze, die Staub-Bernasconi als Thema behandeln. Möglicherweise taucht Staub-Bernasconi weder im Autorinnenfeld noch im Titelfeld auf.

**Suchtipp**: Es empfiehlt sich, zu Beginn einer Recherche zuerst eine Stichwortsuche über alle Felder zu machen. So werden alle wichtigen Suchfelder gleichzeitig durchsucht: Autor, Titel, Schlagwort, Abstract etc. Auf diese Weise erhält man in der Regel eine sehr grosse Treffermenge, die man auf die wichtigsten Titel durchschauen kann. In diesen einschlägigen Titeln finden sich die relevanten Schlagwörter, mit welchen die Recherche im Schlagwortfeld weitergeführt werden kann.

Ein **Thesaurus** zeigt zusätzlich zu den Schlagwörtern auch noch deren semantische Beziehungen untereinander an (Unterbegriff, Oberbegriff, verwandte Begriffe). Er kann Hinweise auf weitere mögliche Suchbegriffe liefern.

#### **2.2.4 Verknüpfung von Suchbegriffen: Boolesche Operatoren**

Die drei **Booleschen Operatoren** (AND, OR und NOT) dienen zur Kombination von verschiedenen Suchbegriffen in einem Suchfeld. Diese Suchoperatoren kann man in allen Bibliothekskatalogen, Literaturdatenbanken und auch in Internetsuchmaschinen anwenden

**AND** wird verwendet, um die Suche einzugrenzen. Gesucht werden Treffer, in denen *beide Suchwörter* vorkommen. Es wird eine Schnittmenge gebildet. Man kann beliebig viele Wörter mit dem Operator AND verbinden. Meistens setzt eine Datenbank zwischen zwei eingegebene Begriffe automatisch den Operator AND.

Beispiel:

*Kind and Sucht* bringt Treffer, in denen beide Begriffe auftauchen

<span id="page-11-0"></span>Luzern, 6. November 2007 Seite 12/20 Skript –

**OR** wird verwendet, um die Suche auszuweiten. Gesucht werden Treffer, in denen *entweder* das eine *oder* das andere Suchwort oder auch beide vorkommen. Es wird eine Vereinigungsmenge gebildet. Dieser Operator ist sinnvoll bei Synonymen.

## Beispiel:

*Sucht or Drogen or Abhängigkeit* bringt Treffer, die einen, zwei oder alle drei Begriffe enthalten

**NOT** wird verwendet, um die Suche einzugrenzen. Gesucht werden Treffer, welche den ersten Begriff enthalten, *nicht aber* den zweiten. Es wird eine Ausschlussmenge gebildet. Beispiel:

*Sucht not Alkohol* bringt Treffer, welche den Begriff Sucht enthalten, das Wort Alkohol darf aber nirgends auftauchen

Bei der Verwendung von mehreren Operatoren werden Klammern wie in mathematischen Ausdrücken eingesetzt, damit die Suche in geeigneter Reihenfolge abgearbeitet wird. Zuerst wird immer der Operator innerhalb der Klammer berücksichtigt

Beispiel:

*Handbuch and (Sucht or Drogen)* bringt Treffer, die das Wort Handbuch enthalten sowie zusätzlich entweder den Begriff Sucht oder Drogen oder beide Begriffe.

# **2.2.5 Phrasensuche**

In vielen Datenbanken und Bibliothekskatalogen kann eine Phrasensuche durchgeführt werden. Die eingegebenen Zeichen werden dann in ihrer genauen Reihenfolge gesucht. Meistens müssen Anführungszeichen vor und hinter die Begriffe eingefügt werden, manchmal wird die Phrasensuche durch Ankreuzen eines Kästchens aktiviert.

Beispiele:

"Sozial aktuell" führt direkt zum gewünschten Zeitschriftentitel

"Psychisch kranke Eltern" sucht nach Treffern, in welchen die exakte Reihenfolge der eingegebenen Zeichen anzutreffen ist, inklusive Leerschlägen.

#### **2.2.6 Abkürzung von Suchbegriffen: Trunkierung**

Die Trunkierung wird eingesetzt um die Suche auszuweiten, indem andere Schreibweisen bzw. grammatikalische Formen einbezogen werden. Generell werden verschiedene Zeichen verwendet, sehr häufig ist \*, aber auch ?, ! und \$. In der Hilfe der jeweiligen Datenbank werden die Trunkierungszeichen beschrieben. Suchbegriffe können entweder rechts, links oder auch in der Mitte trunkiert werden, mehrere Trunkierungszeichen zusammen sind meistens unzulässig. Beispiele:

*Konflikt\** findet die Begriffe Konflikt, Konflikte, Konfliktmanagement, Konfliktbewältigung etc. *\*kind* bringt alle Treffer mit Kind, Einzelkind, Schulkind, etc.

Die Suche nach *wom?n* bringt Treffer sowohl mit women als auch mit woman

#### **2.2.7 Recherchestrategie: Schneeballsystem**

Es ist sinnvoll, die Recherche und die Auswertung der Ergebnisse parallel zu machen und nicht streng nacheinander durchzuführen, denn die zu einem bestimmten Thema vorhandene Literatur bezieht sich immer auf mehrere ältere Titel. So setzt die nach dem Schneeballsystem vollzogene Literatursuche an möglichst aktuellen Publikationen an und versucht, über die dort verzeichneten Zitate und Literaturlisten die wichtigsten älteren Publikationen zum Thema zu finden.

Wenn sich beim Lesen und Auswerten zeigt, dass der Anteil der neuen Information zunehmend geringer wird, kann die Recherche abgebrochen werden.

<span id="page-12-0"></span>Luzern, 6. November 2007 Seite 13/20 Skript –

# **2.3 Dritter Schritt: Evaluation der Treffermenge**

Zusätzlich zu den bibliographischen Informationen (Titel, Abstract, Verasser, Jahr/Auflage, Verlag) und dem Abstract können zur Beurteilung der gefundenen Treffer auch elektronische Buchhandelskataloge herangezogen werden:

- [http://www.buchhandel.de](http://www.buchhandel.de/)
- [http://www.amazon.com.](http://www.amazon.com/)

Diese werden oft mit zusätzlichen Informationen angereichert (Klappentexte, Vorwort/Einleitung, Inhaltsverzeichnis, Besprechungen), die für eine erste Bewertung nützlich sind: Die Beschaffung von Literatur kann zeit- und kostenaufwändig sein. Eine genaue Prüfung der vorhandenen Informationen lohnt sich deshalb.

Wenn Sie zu wenig Literatur gefunden haben, prüfen Sie folgende Punkte:

- Wurden die Schlagwörter richtig verwendet? Oder finden sich im Index noch weitere Begriffe, mit welchen gesucht werden könnte? Mit welchen Schlagwörtern sind die bisherigen Treffer erschlossen? Macht es Sinn, nach einem Begriff trunkiert zu suchen?
- Wurde in allen relevanten Informationsquellen gesucht? Gibt es vielleicht noch speziellere Datenbanken in der Zentral- und Hochschulbibliothek Luzern oder an einer anderen Universitätsbibliothek. Die Homepages dieser Bibliotheken geben Auskunft darüber. Vielleicht gibt es Spezialbibliotheken zum gesuchten Thema. Unter [www.switch.ch/libraries/](http://www.switch.ch/libraries/) findet sich eine Liste mit fast allen Schweizer Bibliotheken und Informationsstellen.
- Nutzen Sie das unter Punkt 2.2.7 beschriebene Schneeballsystem: welche Titel werden in den Literaturverzeichnissen der gefundenen Bücher und Aufsätze genannt?

Wenn Sie zu viele Treffer gefunden haben:

- Schauen Sie die gefundenen Treffer durch: welches sind die inhaltlich verzichtbaren Titel, weil sie nur einen Randbereich des eigentlichen Themas abdecken oder nichts Neues beitragen? Eine nochmalige Eingrenzung des Themas kann helfen. Bei der Recherche wird dies mit dem AND-Operator umgesetzt.
- Auch qualitative Kriterien spielen bei der Eingrenzung eine Rolle: sind Autor/innen renommiert? Haben sie zu diesem Thema schon mehrfach veröffentlicht, arbeiten sie bspw. an einer Universität oder Fachhochschule? Ist der Aufsatz in einer seriösen Fachzeitschrift erschienen (z.B. mit einem peer-reviewing-Verfahren, in dem alle Aufsätze begutachtet werden)? Geniesst der Verlag eines Buches ein gutes Renommée? Und natürlich auch: halten Sie die Argumentation, welche die Publikation verfolgt, für stichhaltig?

# **2.4 Vierter Schritt: Weiterverarbeitung der Ergebnisse**

Die Treffermenge, welche sich aus einer Recherche in einer Datenbank ergibt, muss weiterverarbeitet werden. Folgende Funktionen sind üblich:

- Ausdrucken, entweder über den Druckbefehl des Browsers oder über ein spezielles Druckformat. In der Mediothek der Hochschule Luzern– Soziale Arbeit wird über den Kopierapparat gedruckt. Anleitungen zum Ausdrucken liegen in der Mediothek auf.
- Speichern kann man meistens in verschiedenen Formaten. In der Mediothek der Hochschule Luzern – Soziale Arbeit speichern Sie die Ergebnisse am besten auf Ihren Stick. Auf den Mediotheks-PCs gespeicherte Dokumente werden beim Abstellen der PCs gelöscht.
- Oft können Sie sich die Ergebnisse direkt aus der Datenbank zumailen.

<span id="page-13-0"></span>Luzern, 6. November 2007 Seite 14/20 Skript –

## **3 Literaturbeschaffung**

#### **3.1 Beschaffung von Büchern aus den IDS-Bibliotheken**

Der Informationsverbund der Schweiz (IDS) umfasst über 400 Bibliotheken und damit mehrere Millionen Titel. Hier sind die Bestände der Universitätsbibliotheken der Deutschschweiz sowie der Fachhochschulen der ganzen Schweiz und vieler weiterer Bibliotheken verzeichnet. Die Bibliotheken sind als fünf selbständige Teilverbünde organisiert, einer davon ist der IDS Luzern.

#### **3.1.1 Benutzungsbedingungen**

Es gelten jeweils die Benutzungsbedingungen der ausleihenden Bibliothek. Üblich ist, dass Bücher vier Wochen fest ausgeliehen werden können. Danach können sie auf Abruf weitere 8 Wochen behalten werden. Wird das Buch von jemandem reserviert, erfolgt ein Rückruf per Mail. Will niemand das Buch, wird es erst nach 12 Wochen erinnert. In diesem Fall kann es um weitere 12 Wochen (immer auf Abruf) verlängert werden.

Nicht alle IDS-Bibliotheken leihen aus, manche sind nicht einmal öffentlich zugänglich. Über den

INFO-Knopf Info in der Vollanzeige eines Titels können die jeweiligen Bedingungen einer Bibliothek abgerufen werden. (vgl. nächste Abb.)

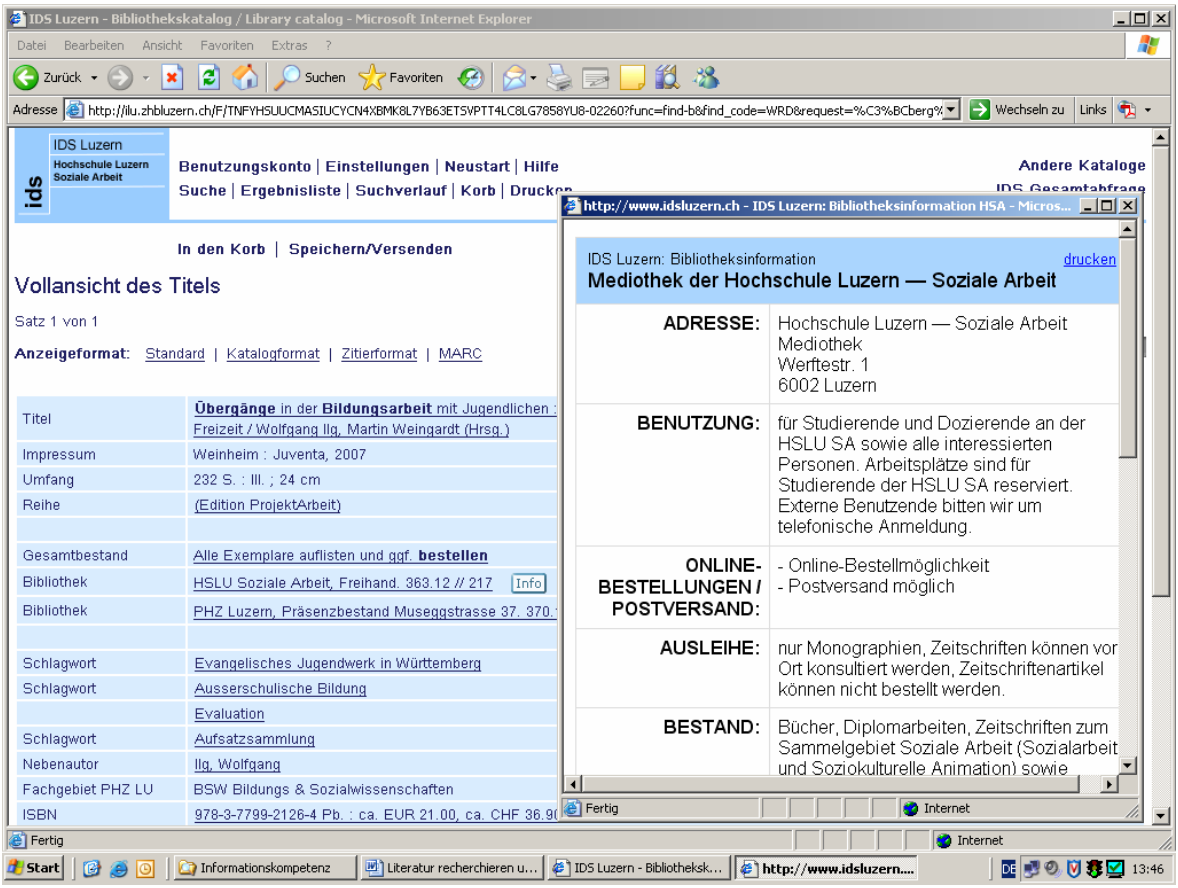

<span id="page-14-0"></span>Luzern, 6. November 2007 Seite 15/20 Skript –

**3.1.2 Ausleihmöglichkeiten: Vor Ort, Postversand, IDS-Kurier und Fernleihe**  Grundsätzlich gibt es folgende Möglichkeiten, um sich ein Buch aus einer IDS-Bibliothek zu beschaffen:

**Ausleihe vor Ort:** Das Buch wird selbst in der Bibliothek abgeholt. In manchen Bibliotheken kann das Buch online bestellt werden, dann muss es am Ausleihschalter abgeholt werden. In vielen Freihandbibliotheken wird das Buch von den Benutzenden selber aus dem Regal geholt. Merken Sie sich deshalb die Signatur (Aufstellungsnummer) des Buches im IDS-Katalog. Die Ausleihe vor Ort ist in IDS-Bibliotheken gratis.

**Postversand:** Viele IDS-Bibliotheken verschicken Bücher auf Wunsch per Post. Bei der Bestellung muss beim Ort der Abholung "Postversand" ausgewählt werden. Das Buch wird in diesem Fall innerhalb von wenigen Tagen nach Hause geschickt. Postversand kostet pro Medium Fr. 10.-.

**IDS-Kurier:** Zwischen den grossen Universitätsbibliotheken in der Deutschschweiz werden Bücher per Kurier transportiert. Bei der Bestellung muss beim Ort der Abholung z.B. ZHB Luzern (7.-) ausgewählt werden. Die Lieferung erfolgt innerhalb von drei Arbeitstagen an die ZHB Luzern und kann dort am Ausleihschalter abgeholt werden. Die Gebühr beträgt Fr. 7.- inklusive Rücksendung durch die ZHB. Der IDS-Kurier ist der schnellste und billigste Weg, um an Bücher aus anderen Städten zu gelangen.

**Fernleihe:** Unter Angabe von Autor, Titel, Verlagsort und Erscheinungsjahr kann eine Fernleihbestellung über die nächstliegende Universitätsbibliothek gemacht werden. Das gewünschte Buch wird von der jeweiligen Fernleihbabteilung bestellt. Nach seinem Eingang erfolgt eine Abholungseinladung. Dieser Service kostet Fr. 10.- inklusive Rücksendung. Die Bestellung kann per Mail oder über ein Onlineformular auf der Homepage der Universitätsbibliothek gemacht werden.

#### **3.2 Beschaffung von Zeitschriftenartikeln**

Wenn in einer Datenbank ein bestimmter Zeitschriftenaufsatz gefunden wurde, muss als nächstes herausgefunden werden, welche Bibliothek die Zeitschrift besitzt, in welcher der Artikel erschienen ist. Für die Bestellung eines Artikels brauchen Sie folgende Angaben: Autor/in, Aufsatztitel, Zeitschriftentitel, Jahr, Jahrgang und Seitenzahlen. Im Gesamtkatalog der IDS-Bibliotheken wird im Feld Zeitschriftentitel nach der Zeitschrift gesucht:

Luzern, 6. November 2007 Seite 16/20 Skript –

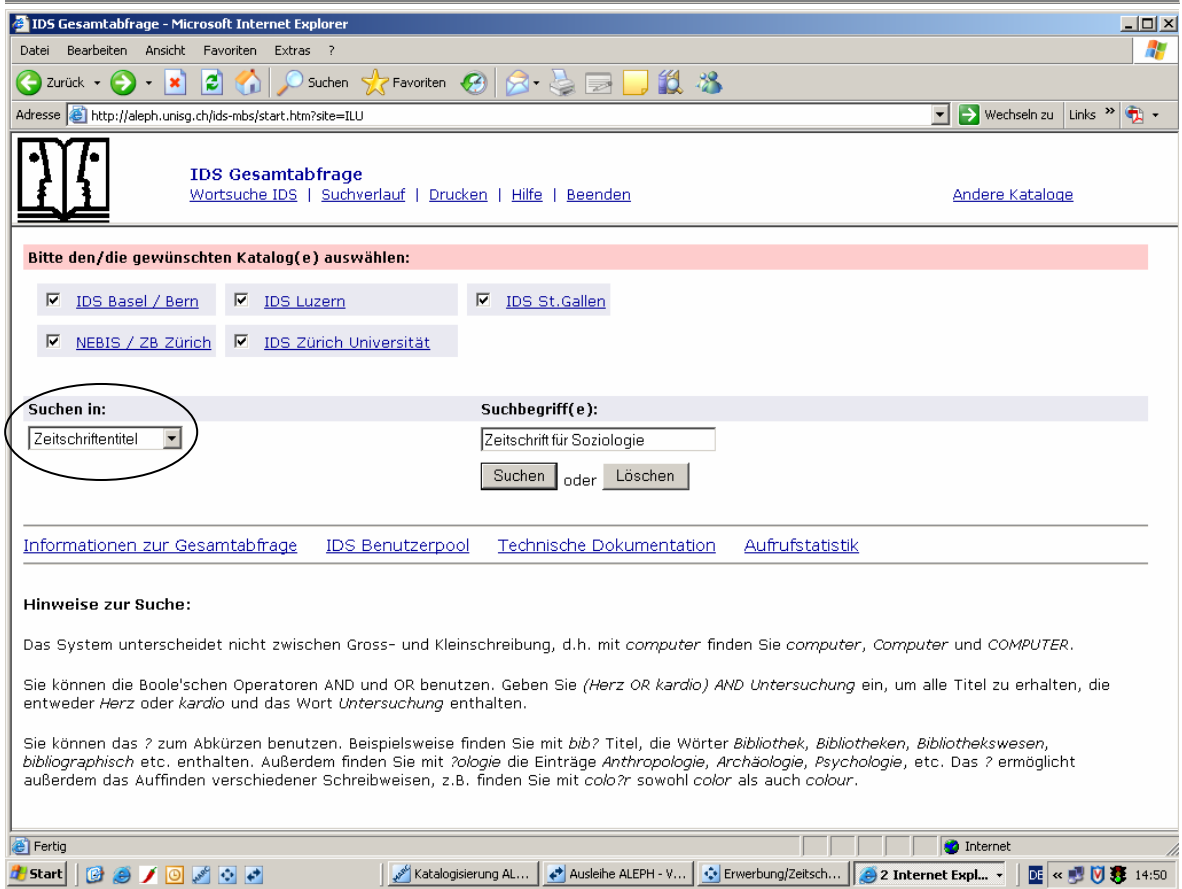

Ist die Zeitschrift im IDS Luzern vorhanden, überprüfen Sie als erstes, ob der richtige Jahrgang in der Hochschule Luzern – Soziale Arbeit vorhanden ist. Wenn nicht, besitzt ihn möglicherweise die ZHB Luzern. In der ZHB Luzern können die zehn neuesten Jahrgänge der meisten Zeitschriften aus dem Zeitschriftenfreihandmagazin selber geholt und kopiert werden. Dies ist die billigste Möglichkeit, einen Artikel zu beschaffen.

Ist die Zeitschrift in Luzern nicht vorhanden oder will man nicht selber kopieren, kann online ein Kopierauftrag für den Artikel gemacht werden. In der Vollanzeige des Zeitschriftentitels wird unter Standort geprüft, welche Bibliothek den richtigen Jahrgang besitzt. Der Link zur besitzenden Bibliothek wird angewählt:

Luzern, 6. November 2007 Seite 17/20 Skript –

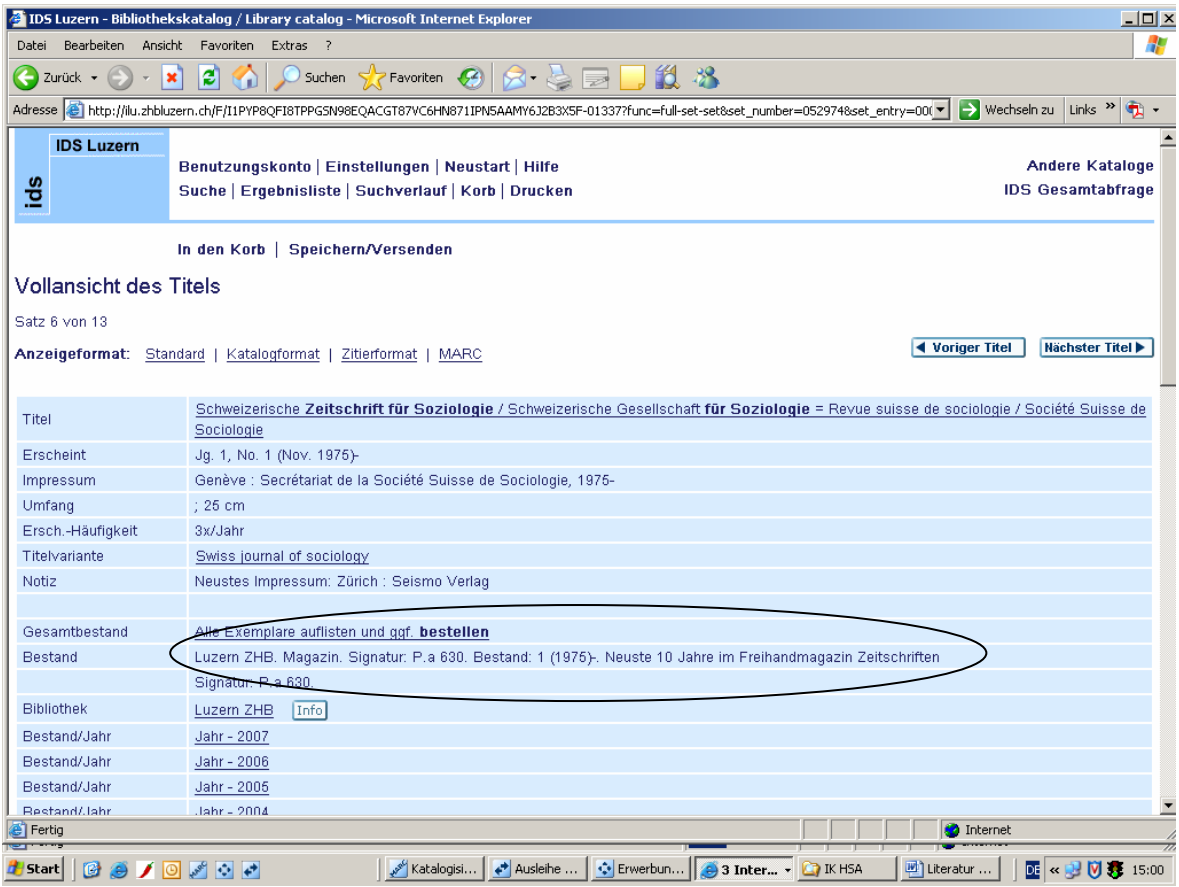

<span id="page-17-0"></span>Luzern, 6. November 2007 Seite 18/20 Skript –

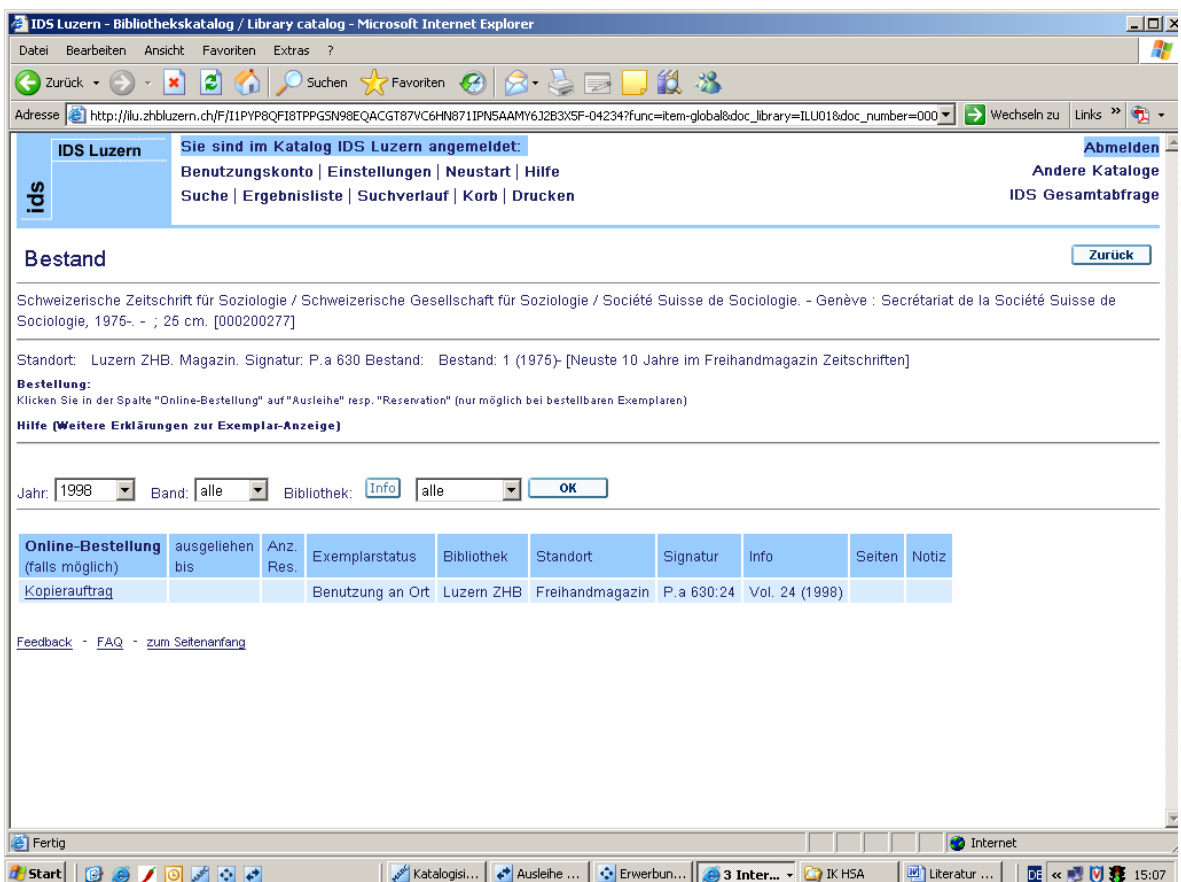

Nach der Auswahl des richtigen Jahrgangs kann nun ein Kopierauftrag erteilt werden. Innerhalb von wenigen Tagen, manchmal sogar Stunden wird ein pdf des Artikels verschickt. Bis 20 Seiten kosten Fr. 8.-. Die Gebühren werden dem Benutzungskonto belastet und können per Rechnung bezahlt werden.

#### **3.3 Linksolver: vom bibliographischen Nachweis in einer Datenbank zum Volltext**

Der Linksolver ist ein Programm, das Literaturhinweise in Datenbanken mit den Volltexten der elektronischen Zeitschriften verlinkt. Ist der Volltext nicht verfügbar, hilft der Linksolver, die Bibliothek zu finden, welche die Print-Zeitschrift abonniert hat.

Führt man in einer bibliografischen Datenbank wie z.B. Wiso eine Recherche durch, trifft man auf den Button **O V I D** LinkSolver ; entweder in der Trefferliste neben jedem Treffer oder in der Vollanzeige des Treffers unterhalb des Abstracts.

Klickt man auf den Linksolver Button

- 1. führt er zum Volltext des Artikels, wenn dieser sich in einer von den Fachhochschulen abonnierten Zeitschrift befindet.
- 2. ist die Zeitschrift nicht in elektronischer Form abonniert, führt der Linksolver Button zur IDS-Gesamtabfrage. Über die ISSN-Nummer der Zeitschrift checkt das Programm automatisch ab, in welcher Bibliothek die Print-Zeitschrift vorhanden ist.
- 3. Die Beschaffung des Artikels wird im Kapitel 3.2. beschrieben

<span id="page-18-0"></span>Luzern, 6. November 2007 Seite 19/20 Skript –

#### **4 Weitere Schritte**

Auf die Recherche und die Beschaffung folgen als nächste Schritte des wissenschaftlichen Arbeitsprozesses die Auswertung und die Verarbeitung der Literatur. Die "Richtlinien für schriftliche wissenschaftliche Arbeiten an der Hochschule Luzern – Soziale Arbeiten" (vgl. Gabriel-Schärer) geben dazu Hilfestellung. In der Mediothek der Hochschule Luzern – Soziale Arbeit sind ausserdem einige Bücher vorhanden, welche Anleitung für diese Schritte bieten. Für eine Recherche nach diesen Titeln, dienen die Suchbegriffe "Wissenschaftliches Arbeiten" und "Einführung. Einige Titel sind im Literaturverzeichnis am Schluss dieses Skripts aufgeführt.

<span id="page-19-0"></span>Luzern, 6. November 2007 Seite 20/20 Skript –

#### **5 Literaturverzeichnis**

Brink, Alfred (2004). *Anfertigung wissenschaftlicher Arbeiten.* München: Oldenbourg.

Flaker, Vito und Tom Schmid (Hg.) (2006). *Von der Idee zur Forschungsarbeit*. Forschen in Sozialarbeit und Sozialwissenschaft. Wien: Böhlau.

Franck, Norbert und Joachim Stary (2006). *Die Technik des wissenschaftlichen Arbeitens* (13. Aufl.). Paderborn: Schöningh.

Gabriel-Schärer, Pia (2007). *Richtlinien für schriftliche wissenschaftliche Arbeiten an der Hochschule Luzern – Soziale Arbeit*. Unveröffentlichtes Skript. Hochschule Luzern – Soziale Arbeit.

Hunziker, Alexander W. (2004). *Spass am wissenschaftlichen Arbeiten* (2. Aufl.). Zürich: Verl. SKV.

Metzger, Christoph (2007). *Lern- und Arbeitsstrategien* (9. Aufl.)*.* Oberentfelden: Sauerländer.

Sommer, Bernd (2004). *Wissenschaftliches Arbeiten*. Marburg: Tectum-Verl.

Stickel-Wolf, Christine und Joachim Wolf (2006). *Wissenschaftliches Arbeiten und Lerntechniken* (4. Aufl.)*.* Wiesbaden: Gabler.